## Вход в сервис

### https://hermesx.ironlogic.ru/customer/selfservice

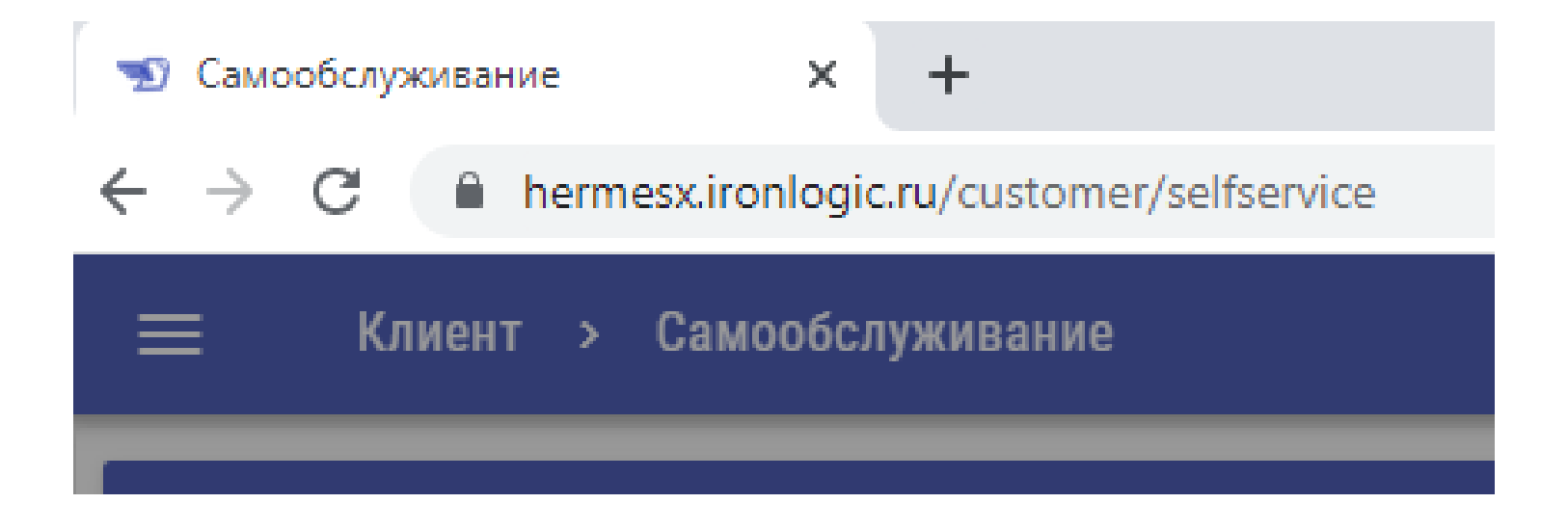

## Вход в сервис

Логин и пароль необходимо получить у менеджера с которым вы работаете.

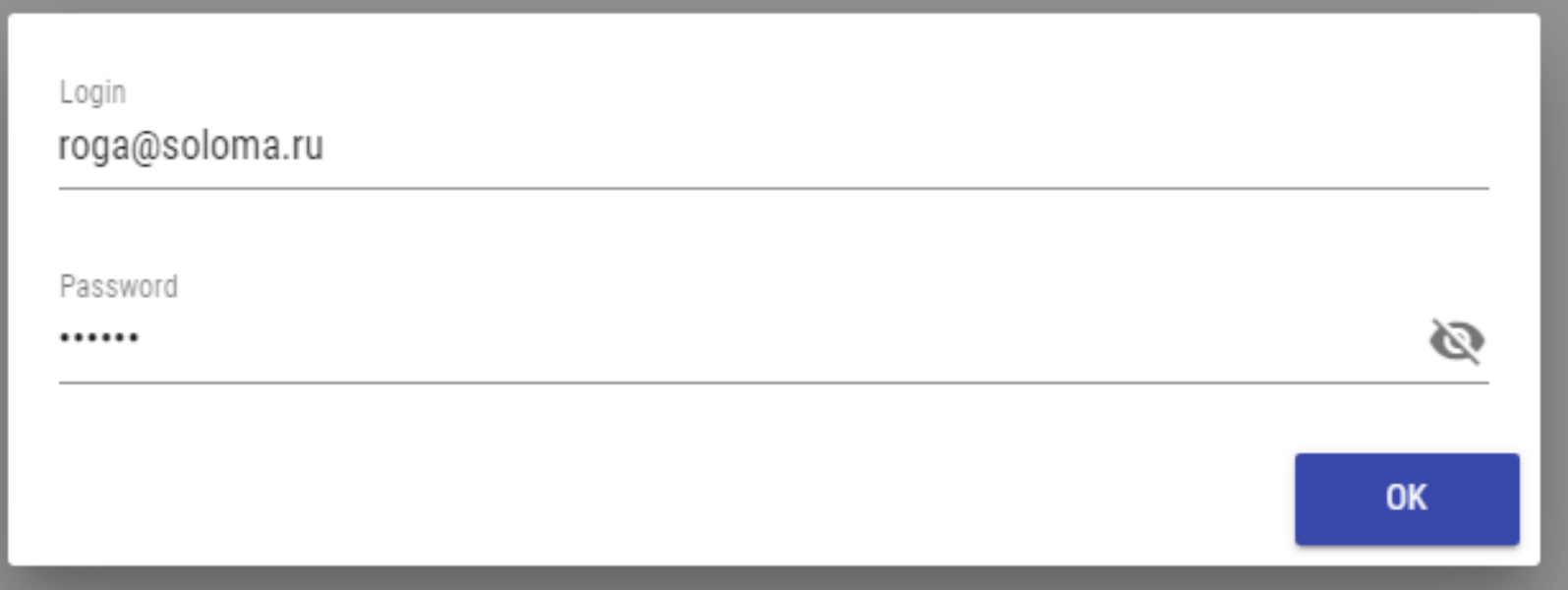

*Если после нажатия кнопки ОК ничего не происходит, обновите страницу.*

## Создать заказ

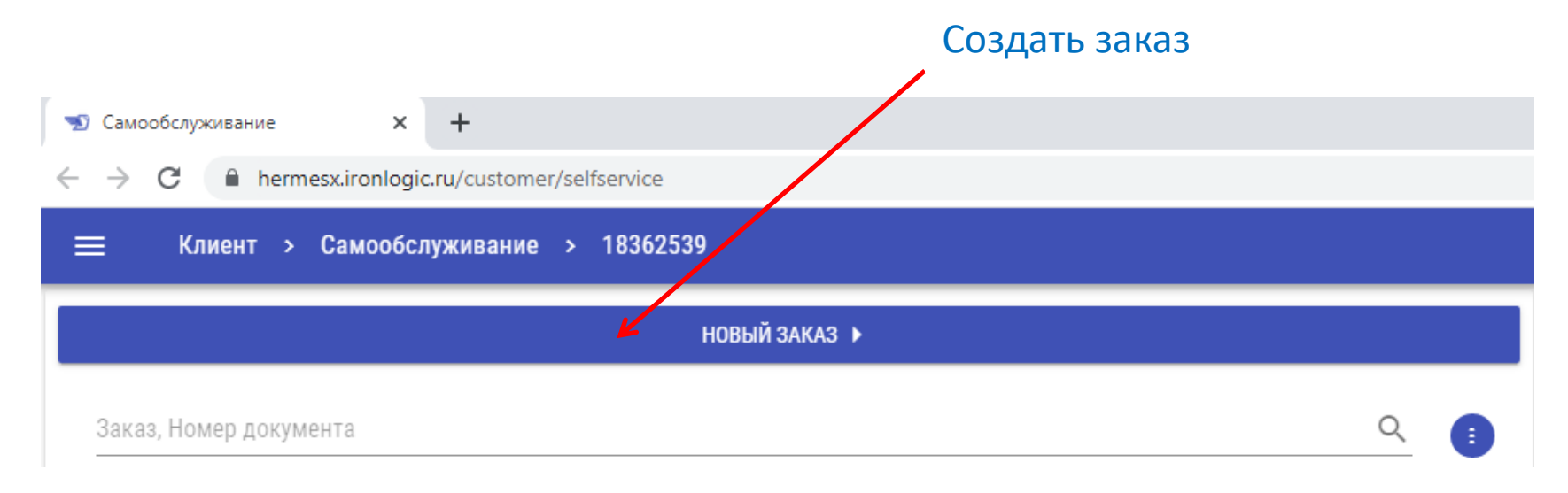

## Открыть заказ

#### Выполните клик по выбранному заказу.

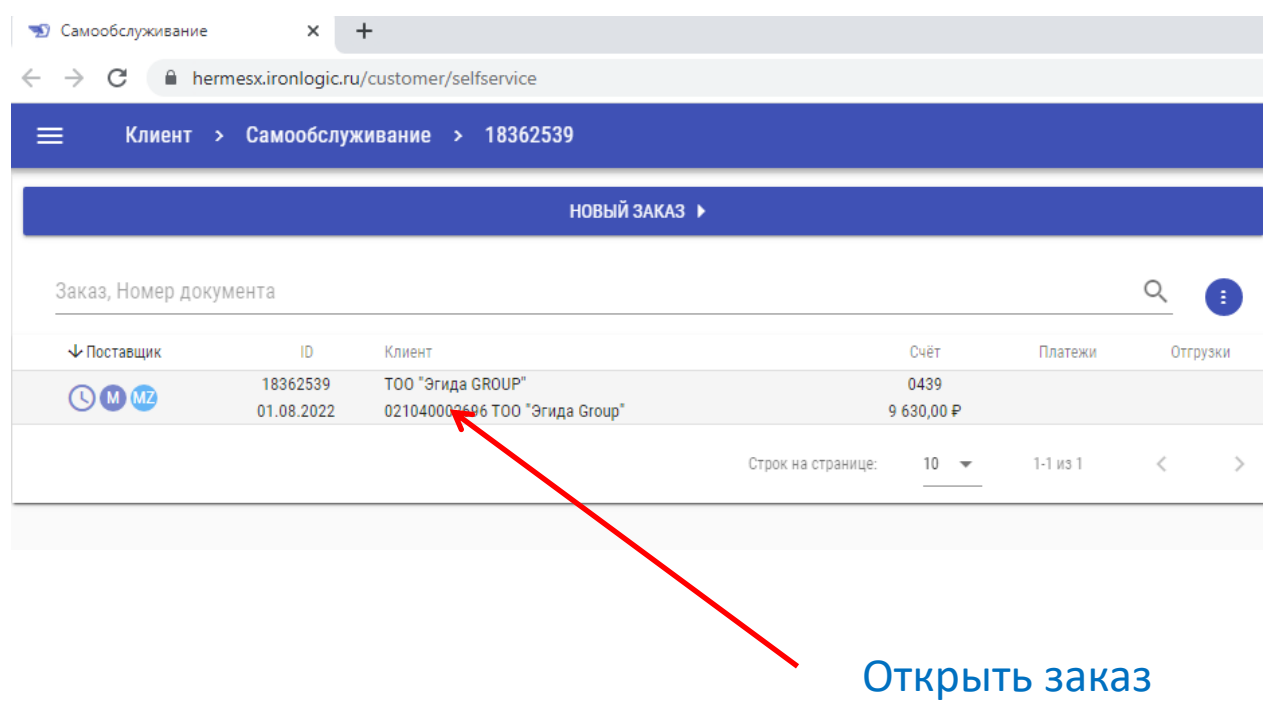

# Добавляем товар

Вводим код или часть названия, затем выбираем в списке.

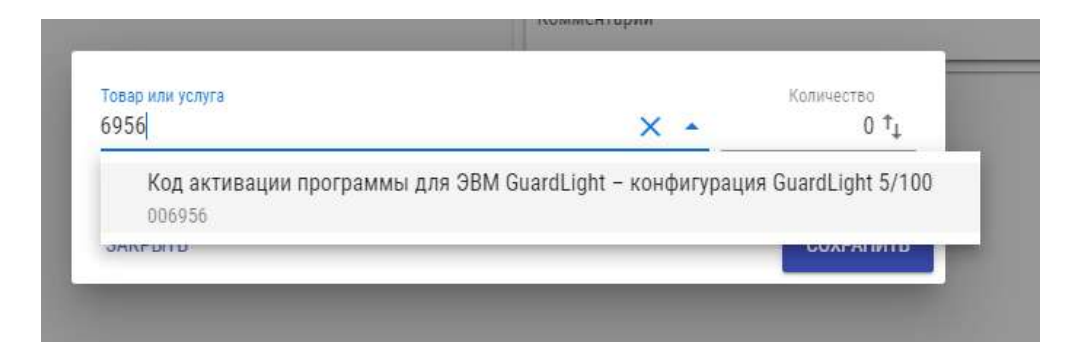

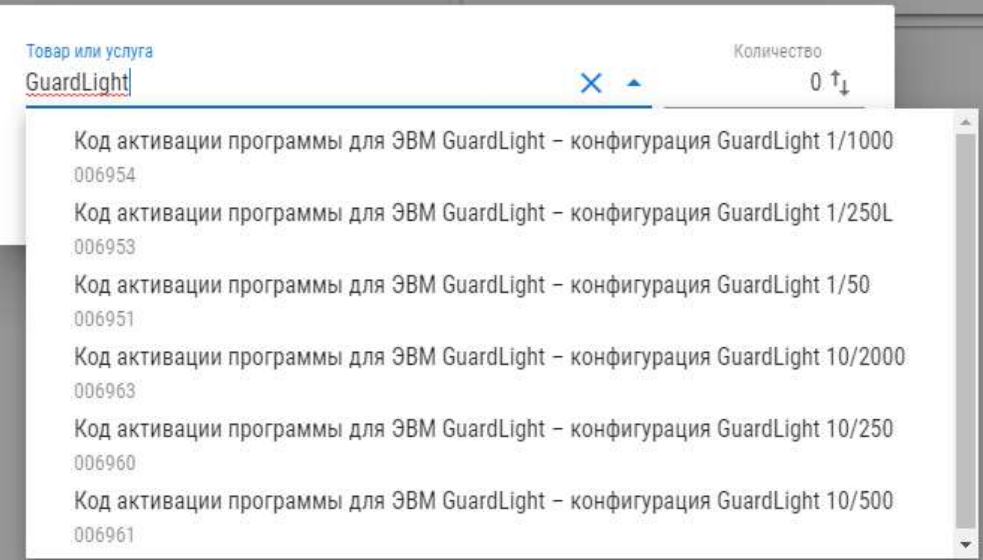

## Добавляем товар

Указываем количество и нажимаем СОХРАНИТЬ.

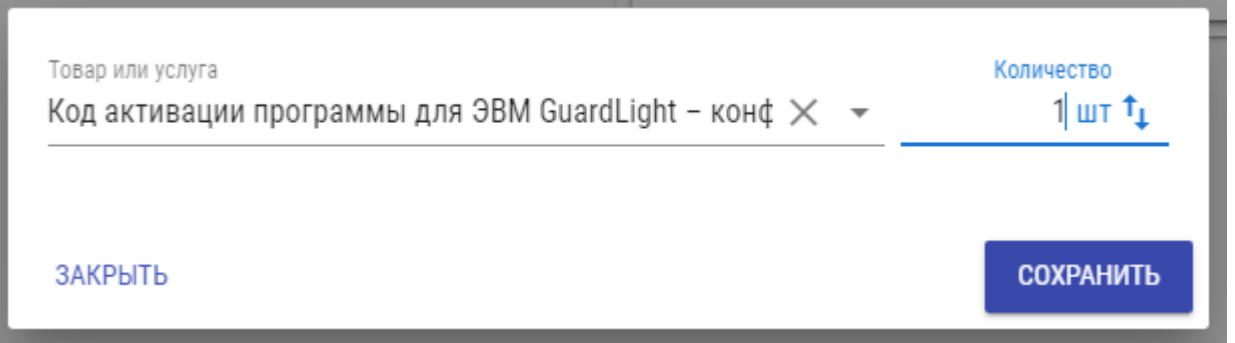

### Разместить заказ

После заполнения заказа, нажимаем РАЗМЕСТИТЬ ЗАКАЗ.

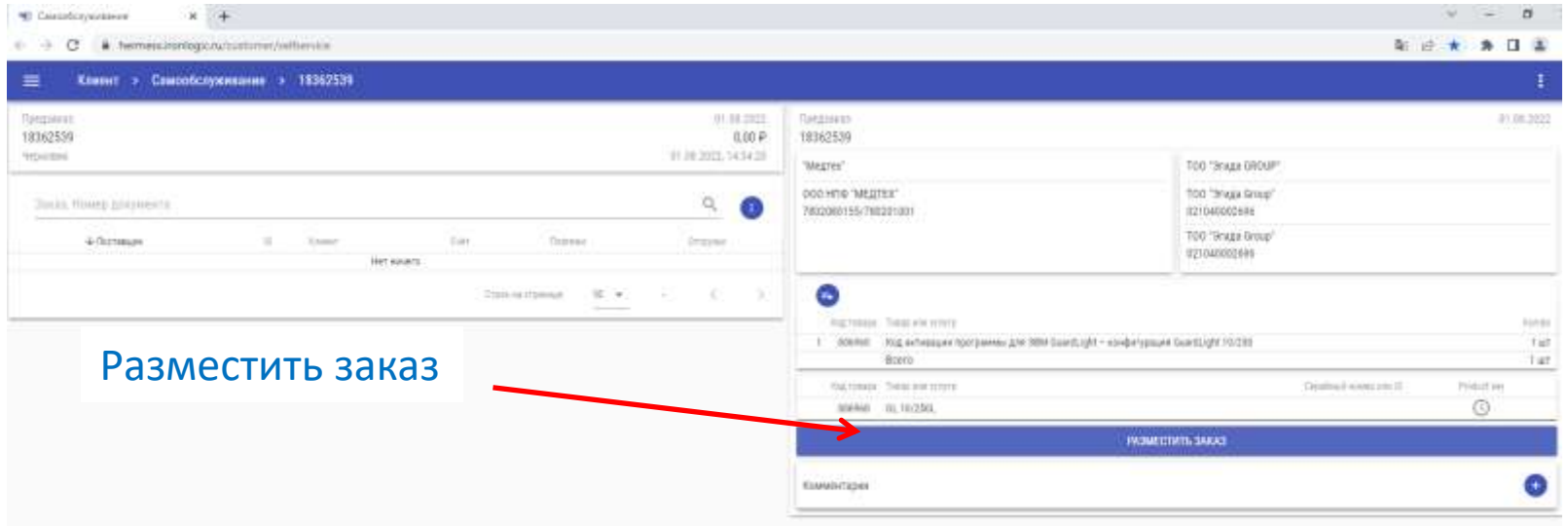

## Элементы управления

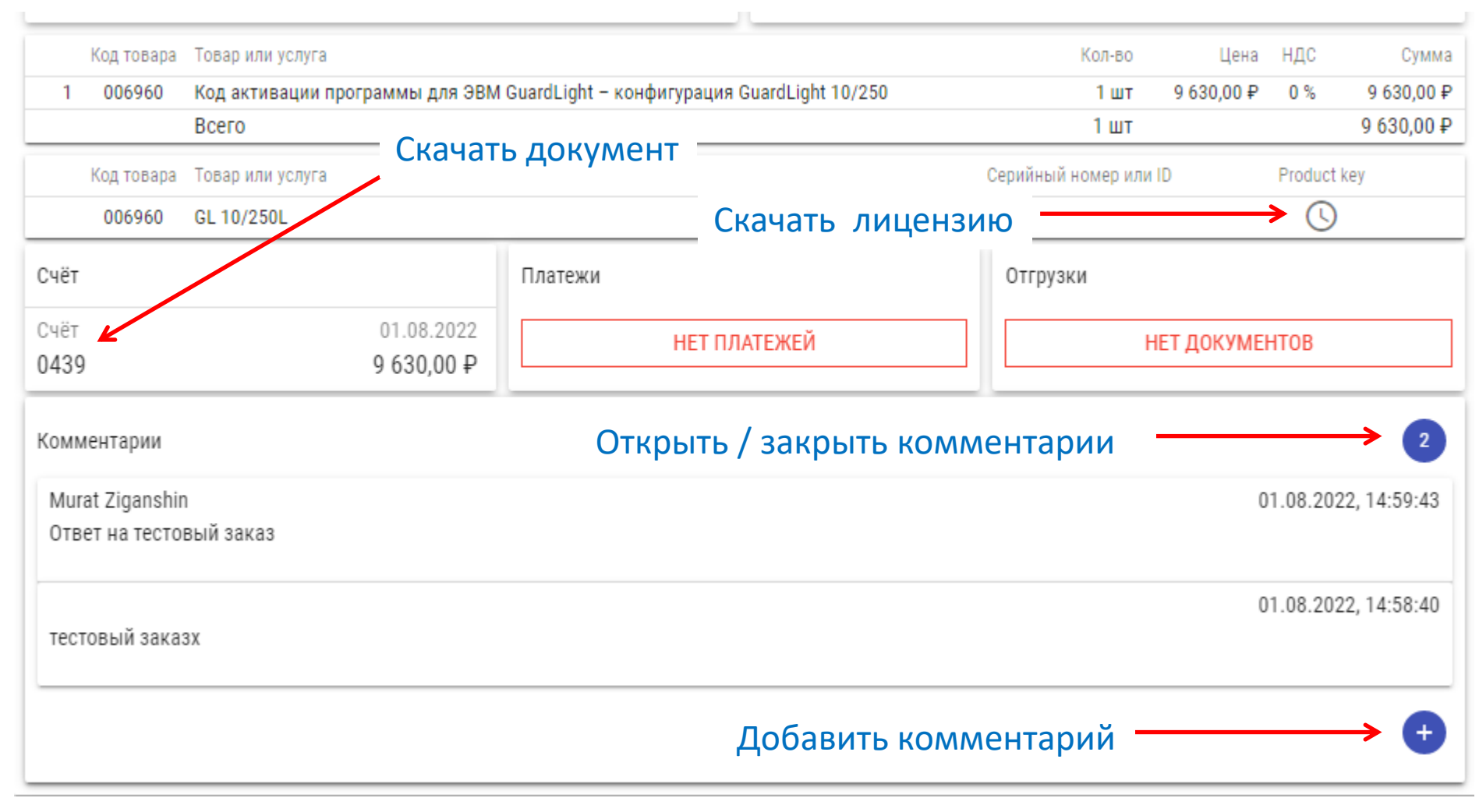